## **Beställning inloggning och administratörsrättigheter för E-tjänsten Lantmäteriförrättning**

**Instruktioner:** Fyll i blanketten via dator, skriv sedan ut denna och underteckna. Blanketten skickas sedan inskannad per e-post eller via post.

Observera att en unik e-postadress krävs för varje organisation. Det går inte att använda samma e-postadress till flera organisationer.

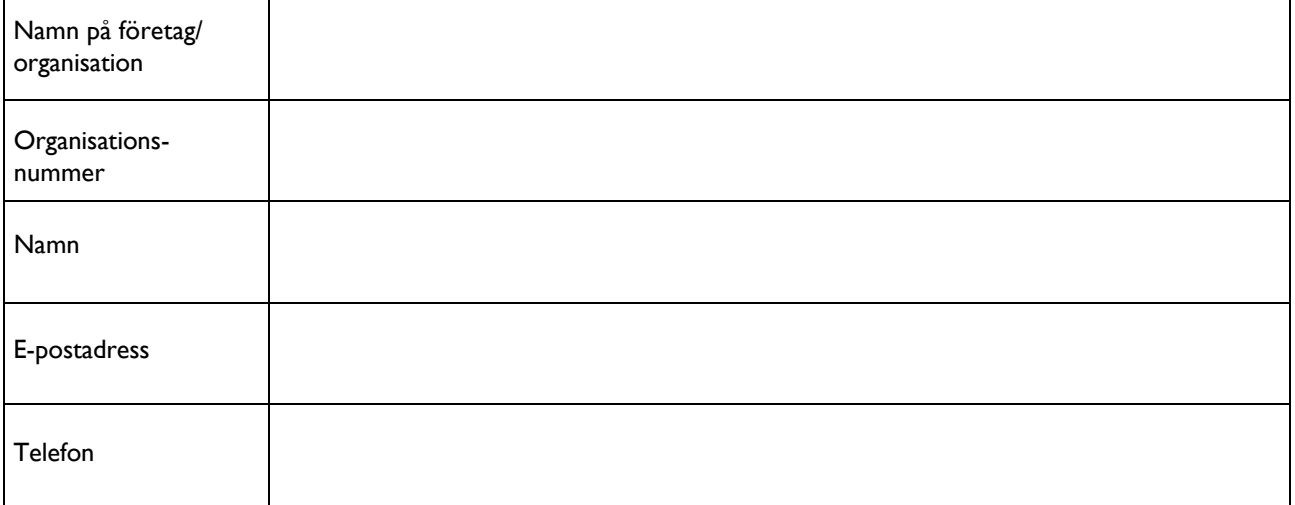

Personen som anges ovan kommer att få möjlighet att lägga till fler användare som kan se organisationens ärenden direkt i tjänsten. Instruktioner för detta finns på vår hemsida.

Härmed intygas på heder och samvete att undertecknad har rätt att:

- Se angiven organisations förrättningsärenden samt information kring dessa

- Tilldela ytterligare personer behörighet enligt ovan

Jag är medveten om att ett osant intygande kan leda till straffrättsligt ansvar.

……………………………………………. Underskrift

……………………………………………. Datum och ort

……………………………………………. Namnförtydligande

Blanketten ska skrivas ut och undertecknas. Därefter skickas denna inskannad per e-post till: **f-behorighetsadm@lm.se** Det går också bra att posta till: **Lantmäteriet, Behörigheter Fastighetsbildning, 801 82 Gävle**

Den information som Lantmäteriet ska lämna, när personuppgifter samlas in, går att hitta på vår hemsida <www.lantmateriet.se/personuppgifter>. Information kan även fås via vårt kundcenter på telefonnummer 0771-63 63 63.

> **Lantmäte[riet](mailto:f-behorighetsadm@lm.se)** Behörigheter Fas[tighetsbildning, 801 82](http://www.lantmateriet.se/) Gävle TELEFON 0771-63 63 63 E-POST [f-behorighetsadm@lm.se](mailto:f-behorighetsadm@lm.se) INTERNET<www.lantmateriet.se>